# *Vildtkamera Brugervejledning*

*Ved tilløbene til Gudenåen og Randers Fjord anvender vi model SPROMIS S308 kameraer*

*DTU Aquas noter om, hvordan kameraerne skal indstilles ens, er markeret med gult*

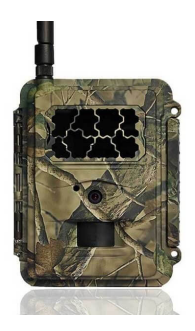

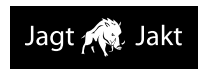

## LÆS VENLIGST OMHYGGELIGT FØR BRUG AF KAMERAET

**12/2019**

### **Pakke indhold**

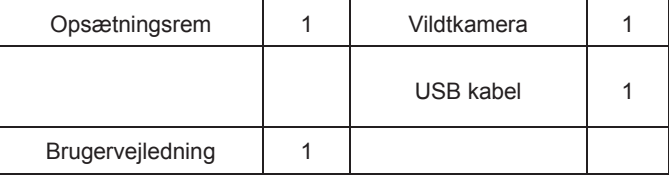

#### **Selve kameraet og porte**

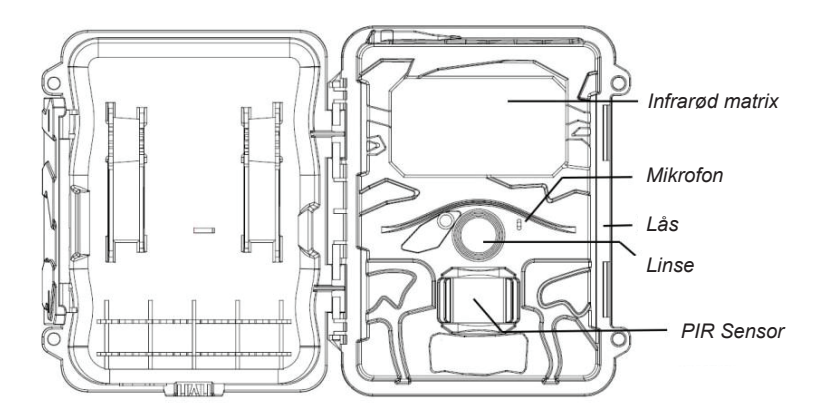

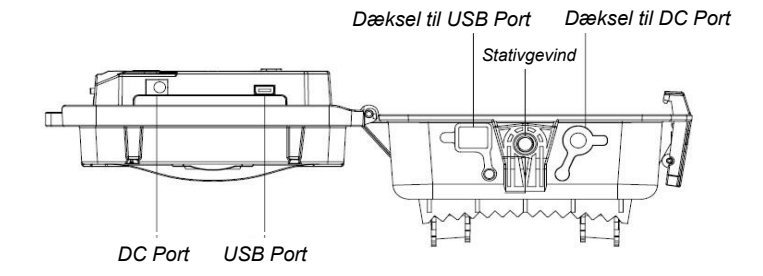

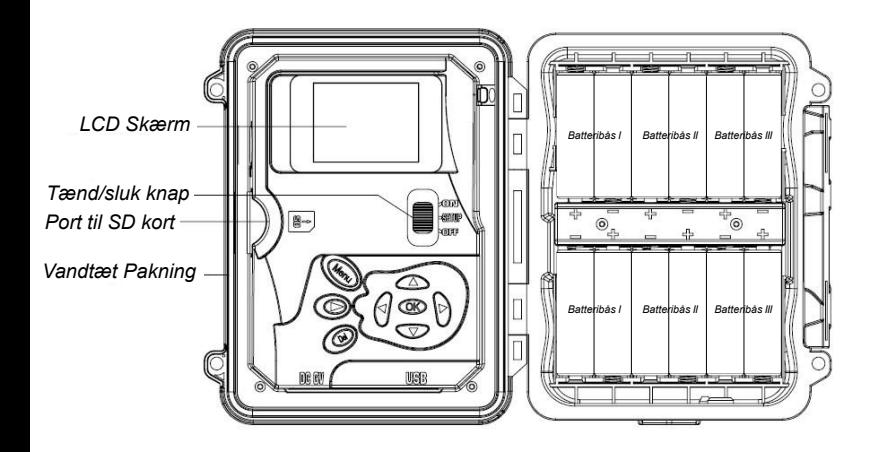

### **Taster og knapper**

- **MENU**: Tilgå program menuen i forhåndsvisningsmodus
- : Bevæg dig mellem menupunkterne og lav værdien om
- **OK**:
- o Gem parameter indstillinger i menu modus
- o Spil videoer i playback modus
- Playback knap  $\bullet$  I live forhåndsvisningsvindue, skift mellem playback og forhåndsvisningsmodus
- **DEL**: slet et billede i playback modus, slet tegn, når du redigerer telefonnummeret og mail-adressen og andre indstillinger.
- Brug Genveje: I live forhåndsvisningsvindue,
	- o er genvej til at vælge **Video** modus, og
	- o **V**er genvej til kameramodus
	- o **OK er til manuelt at tage**

# **billeder eller optage en video**

(OPSÆTNING) i midten. ON (TÆND) øverst. Modus (tænd/sluk) knap: **OFF (SLUK)** nederst. **SETUP** 

# **Hurtigstart**

1. Sørg for, at tænd/sluk knappen er i **OFF** positionen. Kom batterierne i batterihuset ifølge de viste polariteter. Kom et sæt på 12 (anbefalet), 8, eller 4 (nødstilfælde, venstre to kolonner) batterier. Eller forbind

6V ekstern strømforsyning til kameraet ved at bruge det rette kabel og eksterne batteri.

De følgende batterier kan bruges:

- Højtydende alkaline batterier anvendes ved vandløbene
- Litium-batterier
- Genopladelige NiMH batterier
- 2. Indsæt et SD-kort (32GB eller mindre). Åbn kameraet og indsæt SDkortet i kort-slotten. Se kortsymbolet på etuiet for at få det vendt rigtigt. Kameraet understøtter SD-kort op til 32 GB. Bemærk venligst, at SDkortet ikke må være låst.
- 3. Skyd tænd/sluk knappen over til SETUP positionen.
- Jagt R Jakt
	- 4. Tryk på **MEND** knappen for at komme ind i menuen, og tryk så på eller  $\blacktriangleright$  knapperne for at bevæge dig mellem fanerne (undermenu) som indeholder forskellige grupper af ting. Tryk på  $\triangle$  eller  $\nabla$ knapperne for at aktivere undermenuen og redigere forskellige ting. Tryk på  $\blacktriangleleft \blacktriangleright$  for at skifte værdi. Tryk på OK knappen for at gemme.

- 5. Tryk på **WENU** knappen for at forlade undermenuen. Tryk på MENU igen for at forlade opsætningsmenuen og tilgå live forhåndsvisningsmodus.
- 6. Tryk på OK knappen for manuelt at tage et billede eller optage video.
- 7. Tryk på playback knappen for at afspille. Brug  $\blacktriangleleft$ eller $\blacktriangleright$  knapperne til at gennemgå billederne. Tryk på  $\triangle$  eller  $\nabla$  knappen for at vælge forstørrelsesgrad. Tryk på OK og tryk på  $\blacktriangleleft$  eller  $\blacktriangleright$ ,  $\blacktriangleleft$  eller  $\nabla$  for at flytte det forstørrede område.
- 8. Tryk på Playback knappen  $\odot$  for at afslutte. Forstørrelses modus.
- 9. Mens du efterser billedet, kan du trykke på (DEL) knappen for at slette det aktuelle billeder, eller tryk på **MENU** knappen for at slette det aktuelle billede eller alle billederne
- 10. Tryk på Playback knappen  $\bullet$  for at afslutte playback modus.
- 11. Placer kameraet i målområdet og tænd for kameraet (skyd tænd/sluk knappen til ON). Kameraet vil tage billeder eller videoer som programmeret. Den højde fra jorden, som kameraet skal placeres i, bør variere passende med genstandens størrelse. Generelt er 1-2 meter at foretrække.Vi bruger ca. 1 m ved vandløbsundersøgelserne

Bemærk venligst, at selv i OFF modus bruger kamera stadig en lille smule strøm fra batterierne. Derfor skal du fjerne batterierne, hvis kameraet ikke skal bruges i længere tid. 12. Skyd tænd/sluk knappen til OFF positionen for at slukke for kameraet.

# **Menu indstillinger**

Skift kameraet til S**ETUP** modus og tryk på MENU. Tryk på **AV** < ▶ for at vælge den ønskede værdi, og tryk så på **OK** for at gemme.

# **Indstillinger ved undersøgelsen er markeret med gult**

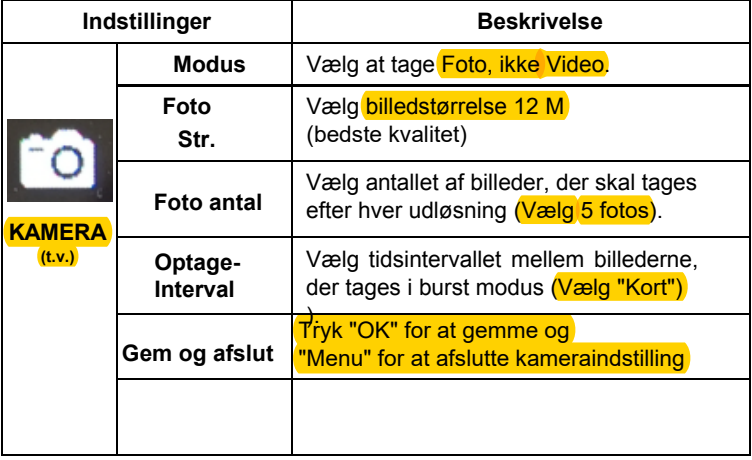

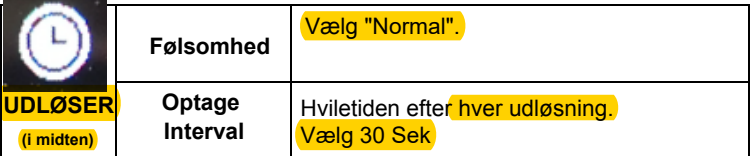

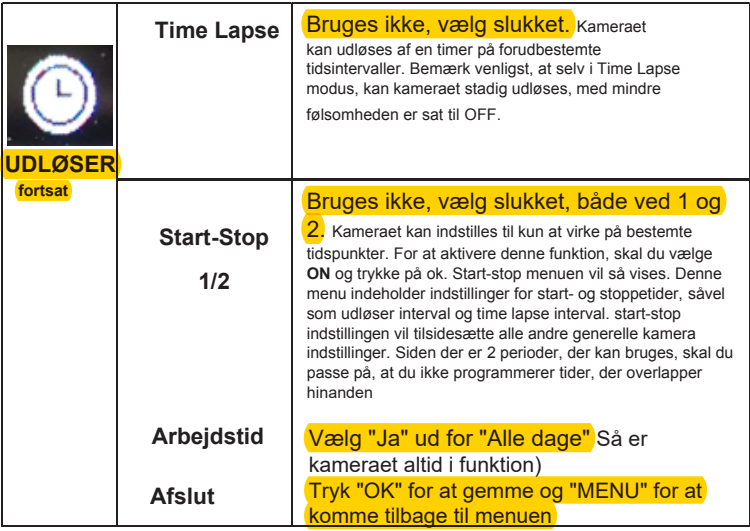

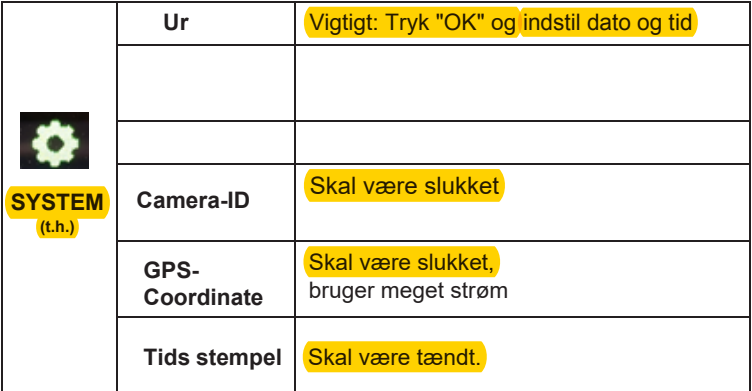

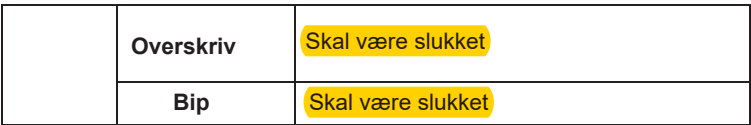

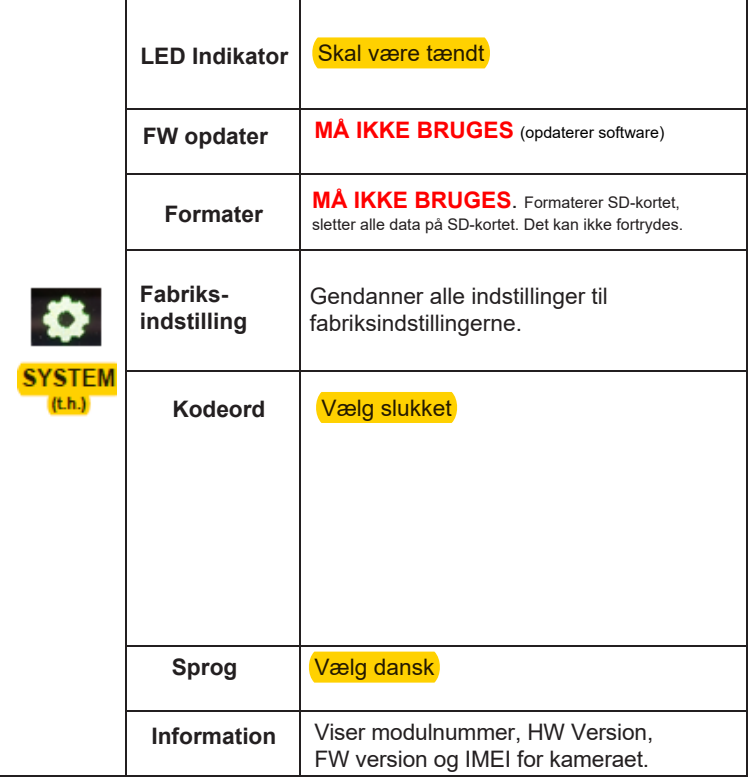

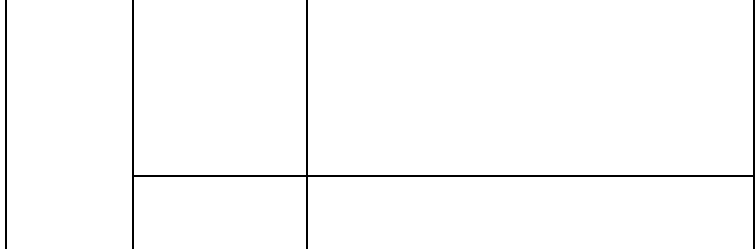

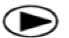

## **Playback knap (Se fotos eller video)**

- Skift til **SETUP** modus.
- Tryk på Playback knappen  $\bullet$  for at se det seneste billede (eller video).
- Tryk på OK knappen for at begynde at afspille videoklip.
- Tryk på OK knappen for at holde op med at afspille og vende tilbage til playback modus.
- Tryk på  $\blacktriangleleft$  knappen for at se det foregående billede og tryk på  $\blacktriangleright$ knappen for det næste.
- Tryk på ▲ eller ▼ knappen for at vælge forstørrelsesgraden. Tryk på OK og tryk på  $\blacktriangleleft$ eller  $\blacktriangleright$ ,  $\blacktriangleleft$  eller  $\nabla$  for at flytte det forstørrede område.
- Tryk på Playback knappen  $\bullet$  playback knappen igen for at afslutte playback modus.

#### **Slet foto eller video** DE

- Tryk på Playback knappen  $\bullet$  for at se det billede (eller den video), der skal slettes.
- Tryk på **DEL** knappen.
- Tryk på **LEFT** eller **RIGHT** for at vælge Yes til at fortsætte eller No for at afslutte.
- Bemærk venligst, at efter sletning af et billede eller en videofil kan de slettede filer ikke genoprettes!